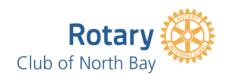

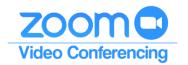

The Club's ZOOM Meeting video conferencing is available to ALL members to use for any Club-related meeting and training sessions.

## **HOSTING A MEETING**

To **Schedule or Start a meeting** will require you to access the *Zoom Info and Suppor*t document filed in the <u>Member Area</u> (Club ClubRunner) > Administration Page > View Club Documents (Private Documents) > Club Administration folder.

This document provides the *Sign in* credentials, step by step instructions and links to support information.

## NOTE:

Meetings can't run concurrently and/or overlap. BEFORE scheduling your meeting, you will need to check to see what may already be scheduled. You may have to adjust your plans accordingly.

#### PARTICIPATING IN A MEETING

# To join a meeting:

Your meeting invitation¹ will include all the information required to join via...

- A. The meeting link.
- B. The Zoom app<sup>2</sup> and entering the Meeting ID and Password.
- C. The Zoom *Join a Meeting* link <a href="https://zoom.us/join">https://zoom.us/join</a> and entering the Meeting ID and Password.
- D. Telephone and when prompted entering the Meeting ID and Password.

Depending on the settings selected by the Host, you may be...

- Placed in the "Virtual Waiting Room", until the Host is ready to start the meeting.
- Muted when joining.
- Joining before the Host.

The first time you join a meeting, you will be asked to allow the Zoom application to download to your computer.

- 1. If the Host requested registration for the meeting, you will receive an email with instructions to register and a subsequent email with your *Sign in* information.
- 2. Download the *Zoom Cloud Meeting App* (Google Play or App Store) to your tablet or smartphone.

#### SUPPORT:

Frequently Asked Questions
Tutorials
Club Zoom Coordinator
ZOOM Security Features